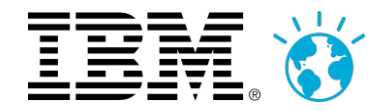

# **IBM BusinessConnect 2013**

21 mars 2013 à l'IBM Client Center Paris

Vive(z) la révolution digitale, mobile et sociale !

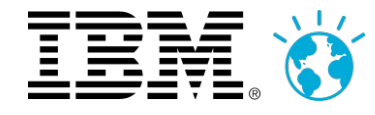

#### **IBM BusinessConnect 2013**

21 mars 2013 à l'IBM Client Center Paris

Vive(z) la révolution digitale, mobile et sociale !

## **IBM Notes & Domino 9.0 Social Edition**

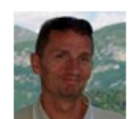

#### **Dven, David IBM Collaboration Solutions - Client**

Technical Professional, IBM Sales & **Distribution, Software Sales** 33-1 58 84 13 56

Love updates in #SmartCloud, new webchat, member picture in communities, ....

I am available @ IBM Office

david.dyen@fr.ibm.com 21. Chemin De La Sauvegarde. Ecully 69132 France

Blogs Forums Wikis Files Communities \*

![](_page_1_Picture_12.jpeg)

 $\times$ 

#### **Godme, Laurent**

**Social Business & Collaboration Solutions Client Technical Professional, IBM** 33-1.58.84.13.25 Running Notes 9 with EE on W3 I am available @ Bois Colombes

laurent godme@fr.ibm.com 17 Avenue De L'Europe, Building C, Floor 04, C04XXX Bois Colombes Cedex 92275 France

Blogs Forums Wikis Files Communities \*

![](_page_1_Picture_17.jpeg)

![](_page_2_Picture_0.jpeg)

## **Agenda**

- **Introduction**
- **Notes & iNotes 9 & Traveler 9**
- **Expériences intégrées**
- **Domino 9**
- **Domino Designer 9 & Notes Browser Plug-in**
- Roadmap & Conclusion

![](_page_2_Picture_8.jpeg)

![](_page_3_Picture_0.jpeg)

# **Agenda**

#### **Introduction**

- **Notes & iNotes 9 & Traveler 9**
- **Expériences intégrées**
- **Domino 9**
- **Domino Designer 9 & Notes Browser Plug-in**
- Roadmap & Conclusion

![](_page_3_Picture_8.jpeg)

![](_page_4_Picture_0.jpeg)

#### **Dernières évolutions**

- Préférences / usabilité
	- Définir une police par défaut pour les mails
	- Classement de l'inbox (type de message, last/firstname)
	- Retenir l'état des dossiers à la fermeture de Notes
	- Réplication / synchronisation multi-thread
- Messagerie

**8.**

**5.**

**2**

- Faire suivre depuis la corbeille
- Saisie assistée : icône pour identifier les groupes
- Sauvegarde mail en .eml
- **Contacts** 
	- « Switch to contacts »
	- Marquer un contact / groupe privé
	- Ne pas ajouter les destinataires cc ou bcc aux contacts récents
	- Pouvoir bloquer / supprimer des contacts récents (clic-droit sur le contact dans la saisie assistée)
	- Envoyer à quelqu'un un groupe ou un site
- Agenda
	- Souscrire à des flux privés
	- Entrées par catégories
	- Traitement des meetings répétitifs qui tombent le week end
	- Option « Certains invités utilisent d'autres clients de messagerie »
- Intégrations
	- Fonctions d'IBM Connections depuis la « Notes Open Liste »
	- Inviter une personne à son réseau depuis la carte de

**Messagerie** 

**8.**

**5.**

**3**

- Tri par objet, omission des préfixes
- Recherche par expéditeur ou objet
- Attribut à afficher lors de la saisie assistée de destinataires
- Prévisualisation des nouveaux messages (popup)
- Insérer une signature depuis un fichier
- Choix police et couleur pour les mails lus et non lus
- Accès direct aux contacts intégrés à la BAL
- Agenda
	- Contre proposition : conservation invitation d'origine
	- Préférence pour envoyer ou non les MAJ de participants
- **Contacts** 
	- Nouvelles options pour l'ajout automatique des contacts
	- Masquer une entrée dans la saisie assistée
- Intégration

fonction, …

![](_page_4_Picture_40.jpeg)

![](_page_4_Picture_41.jpeg)

Pour trouver rapidement la bonne personne en la recherchant à travers son entreprise, son service, son domaine d'expertise, les projets sur laquelle elle a travaillé, sa

![](_page_4_Picture_42.jpeg)

 $\mathbb{R}$   $\mathbb{R}$   $\mathbb{P}$   $\mathbb{P}$   $\mathbb{E}$   $\mathbb{L}$ 

![](_page_4_Picture_43.jpeg)

Mise à disposition de tout type de fichiers avec ses collègues ou sa communauté. Gérer les versions, les recommandations et les commentaires associés

![](_page_4_Picture_45.jpeg)

![](_page_5_Picture_0.jpeg)

#### **IBM Notes & Domino 9 Social Edition (21 Mars !)**

#### **Vers une nouvelle ère de la messagerie, pour les entreprises**

**U**ne **interface modernisée** orientée pour la **productivité utilisateur**

Se connecter **quelque soit le contexte** et depuis n'importe quel **périphérique**

**Intégrer les fonctions de réseau social** dans vos procéssus métiers

![](_page_5_Picture_6.jpeg)

Piloter **l'innovation** et développer de nouvelles **opportunités**

![](_page_6_Picture_0.jpeg)

#### **Ce que disent nos clients et partenaires ...**

Two-thirds of all Notes/Domino Design Partners plan to deploy Notes/Domino 9.0 Social Edition within three months of release.

2000+ live attendees on November 13 webcast

------------------

Over 10,000 beta downloads in first 72 hours

- *"Stable. Fast. Complete. Best dot-0 release ever." Nathan Freeman, Chief Architect, Red Pill Development*
	- *"Massive performance improvements over 8.5, and a cleaner more user friendly interface" – Alan Dalziel, Domino Architect, Caledonian Consulting*
- *"Notes 9 is moved into the modern era with a redesigned user interface and improved speed" – Stephen Mullen, Director, DAI*
- *"Excellent direction. Greater user experience. Faster and very responsive application" – Goran Angelov, CEO, IBS Bulgaria*
- *"Notes/Domino 9 is going to be a game changer! Features that people want, functionality that business needs" – Ray Bilyk, ND Administrator, Ilitch Holdings*
- *"Notes 9 = social collaboration for now and in the future!" Friso van den Berg, Head of ICT, The Salvation Army*
- *"The new IBM Notes is easy to use and fully integrated workspace. Social Edition is a good base for extending collaboration tools to the social business world." - Jarkko Pietikainen, CEO, Netwell Oy*

![](_page_7_Figure_0.jpeg)

![](_page_8_Picture_0.jpeg)

#### **Objectifs de Notes / Domino 9 SE**

- Interfaces clientes
	- Interface utilisant le thème commun IBM
	- Simplification et modernisation de l'interface
	- Notes et iNotes encore plus proches
- Faciliter l'usage
	- Améliorations apportées aux fonctionnalités de productivité
	- Faciliter la découverte des fonctions
	- Changements des paramètres par défaut
- Expériences intégrées et capacités sociales
	- Capacités sociales directement depuis l'email «Expériences intégrées»
	- Extensibles avec la plate-forme OpenSocial ®
	- Intégration avec IBM Connections ® étendue et actualisée
- Mobilité, support des dernières plates-formes
- Notes browser plugin pour l'accès aux applications Domino en mode web
- Productivité du développeur et outils de débogage
- Tirant parti de la force, l'engagement et la clarté de la marque IBM

![](_page_8_Figure_18.jpeg)

![](_page_9_Picture_0.jpeg)

#### **Objectifs de Notes / Domino 9 SE**

- Interfaces clientes
	- Interface utilisant le thème commun IBM
	- Simplification et modernisation de l'interface
	- Notes et iNotes encore plus proches
- Faciliter l'usage
	- Améliorations apportées aux fonctionnalités de productivité
	- Faciliter la découverte des fonctions
	- Changements des paramètres par défaut
- Expériences intégrées et capacités sociales
	- Capacités sociales directement depuis l'email «Expériences intégrées»
	- Extensibles avec la plate-forme OpenSocial ®
	- Intégration avec IBM Connections ® étendue et actualisée
- Mobilité, support des dernières plates-formes
- Notes browser plugin pour l'accès aux applications Domino en mode web
- Productivité du développeur et outils de débogage
- Tirant parti de la force, l'engagement et la clarté de la marque IBM

![](_page_9_Figure_18.jpeg)

![](_page_10_Picture_0.jpeg)

# **Agenda**

- **Introduction**
- **Notes & iNotes 9 & Traveler 9**
- **Expériences intégrées**
- **Domino 9**
- **Domino Designer 9 & Notes Browser Plug-in**
- Roadmap & Conclusion

![](_page_10_Picture_8.jpeg)

![](_page_11_Picture_0.jpeg)

- IBM Sametime 8.5.2 IFR1
- Sécurité : changement de mot de passe directement accessible et support de SAML

**Notes 9 Social Edition plus en détail (1)**

- Raccourcis clavier Répondre / Répondre à tous et collage spécial / plein texte
- Préférences par défaut
	- ghost, synchro de contacts, approbation des modifications de réunion, mails les plus récents …

#### Agenda :

- Mois glissant
- Vue semainier
- Mise en évidence de la date actuelle
- Attribution de couleurs pour les entrées catégorisées
- Vérification d'agenda non modale
- Partager un agenda externe

![](_page_11_Picture_13.jpeg)

![](_page_11_Picture_105.jpeg)

![](_page_11_Picture_106.jpeg)

![](_page_11_Picture_16.jpeg)

![](_page_11_Picture_17.jpeg)

![](_page_12_Figure_0.jpeg)

![](_page_12_Picture_1.jpeg)

#### **Notes 9 Social Edition plus en détail (2)**

- Messagerie :
	- Dates abrégées et regroupement par date
	- Recherche rapide
	- Recherche mail & archives
	- Affichage du début des messages
	- Marquer lu/non lu directs
	- Amélioration des réponses depuis la vue 'Envoyés'
	- Tri des messages (option / politique)
	- Mini-vue condensée par défaut
	- URLs cliquables en édition
- Contacts :
	- Privés par défaut
	- Plus d'information lors de l'ajout depuis un mail

![](_page_12_Picture_16.jpeg)

 $More - C$ 

Mark Selected Read

Mark All Read Mark All Unread

Mark Selected Unread

 $\bigcap$ 

Insert

Incent

![](_page_12_Picture_17.jpeg)

![](_page_12_Picture_131.jpeg)

![](_page_12_Picture_19.jpeg)

![](_page_13_Picture_0.jpeg)

"Début des messages"

**-0 A** Online

![](_page_14_Picture_0.jpeg)

#### **iNotes 9 interfaces et fonctions encore + proches**

![](_page_14_Picture_13.jpeg)

 $\overline{\bullet}$ 

the street of the street of the street of the street of the street of the street of the street of the street of the street of the street of the street of the street of the street of the street of the street of the street o

![](_page_15_Picture_0.jpeg)

Contacts Sametime

 $\Theta$  - Je suis disponible

Taper pour rechercher un nom

Fichier Outle

Demo

v Creenhouse

**B** David Dren

**Envoyer une annonce** 

Voir la carte de visite

Editer le pseudonyme Supprimer de la liste Nouveau message

Discussion

Appeler

![](_page_15_Picture_1.jpeg)

**Contacts Sametime** Journée en un coup d'oeil

Connections Embedded Experienc

Ouvrir dans

Propriétés...

EEDemos: GWT Stock Watcher

EEDemos: Ruby Blon

**Ca** Aide

Panneau de barre latérale d'options

**Company** My Widgets

# **iNotes 9 Social Edition plus en détail (1)**

- Général :
	- Nouveau thème, OneUI / Social
	- Sécurité : SHA-2, SAML, OAuth
	- Collé d'images (Firefox) dans un mail ou signature
	- Insertion d'image PNG (+jpeg / gif)
	- Intégration avec les fichiers d'IBM Connections

![](_page_15_Picture_167.jpeg)

– Intégration de Sametime Proxy

Télécharger | David Dyen (propriétaire)

- Panneau de widgets et live-text
- Open Social et expériences intégrées
- Contacts : Import au format CSV

![](_page_15_Figure_14.jpeg)

Marquer ~

o...' Upcon

di 12 Novemb

Onglet

Fenêtre flottante

를 Paul Clemmons has commented on Traveler screenshots.odp Search Connections

![](_page_16_Picture_0.jpeg)

![](_page_16_Picture_1.jpeg)

#### **iNotes 9 Social Edition plus en détail (2)**

- Messagerie :
	- Recherche rapide
	- Zone d'attachements HTML5
	- Liens web / notes
	- Dates abrégées
	- Contrôle sur le retour des accusés de réception (politique)
	- IBM Docs comme visualisateur
- Agenda :
	- Refonte des formulaires
	- Planificateur façon Notes
	- Trouver temps libre depuis un mail
	- Commentaire possible lors d'une contre-proposition
	- Indicateurs de couleurs discrets, espace pour créer une 2ème entrée

![](_page_16_Picture_111.jpeg)

![](_page_16_Picture_112.jpeg)

![](_page_16_Figure_18.jpeg)

Date **v** 

01:54PM

Yesterday 02:07PM

01/03 10:51PM

12/21/2012 12:37PM

![](_page_17_Picture_0.jpeg)

#### **iNotes 9**

![](_page_17_Picture_2.jpeg)

![](_page_17_Picture_3.jpeg)

![](_page_17_Figure_4.jpeg)

![](_page_17_Picture_5.jpeg)

![](_page_18_Picture_0.jpeg)

#### **Notes Traveler 9**

- Support des tâches sur Android et iOS (8.5.3 UP2+)
- Support Windows Phone 7.5, 7.8, 8 & Windows RT/Pro
	- Profil ActiveSync
- Support de BlackBerry 10
- Plateformes additionnelles :
	- IBM i (6.1 & 7.1)
	- Windows Server 2012
	- RedHat 6 64 bits & Suse 11 64 bits (Traveler est en 64 bits natif)

 $\widehat{\mathbb{R}}$  :: (

 $lnbox \$ 

11:18 PM

11:16 PM

 $11:13$  PM

11:11 PM

11:06 PM

11:03 PM

11:01 PM

 $10:56$  PM

• RedHat 5 & Suse 10 plus supportés par Domino 9

![](_page_18_Picture_11.jpeg)

![](_page_18_Picture_12.jpeg)

![](_page_18_Picture_13.jpeg)

![](_page_18_Picture_14.jpeg)

![](_page_19_Picture_0.jpeg)

#### **Notes Traveler 9, architecture**

**E: BlackBerry 10.** 

- BlackBerry 10 Exchange ActiveSync
	- ─ Données Exchange ActiveSync data dans le périmètre personnel
	- ─ Gestion par les commandes et politiques ActiveSync, Wipe = terminal complet
	- ─ Pour le cryptage local, paramétrer un mot de passe et interdire les terminaux non cryptés

![](_page_19_Figure_7.jpeg)

BlackBerry Enterprise Server 10

- ─ Séparation des données : toutes les données d'entreprise sont dans le périmètre 'travail'
- ─ Connexion sécurisée : connexion unique sécurisée et gérée pour toutes les données et applications

#### ─ Politiques gérées par BES, Wipe = tout ou le périmètre 'travail'

![](_page_19_Figure_12.jpeg)

![](_page_20_Picture_0.jpeg)

# **Agenda**

- **Introduction**
- **Notes & iNotes 9 & Traveler 9**
- Expériences intégrées
- **Domino 9**
- **Domino Designer 9 & Notes Browser Plug-in**
- Roadmap & Conclusion

![](_page_20_Picture_8.jpeg)

![](_page_21_Picture_0.jpeg)

#### **Notes & iNotes 9, expériences intégrées**

- **Pourquoi?** 
	- Gagner du temps, être plus productif
	- Interfaces simplifiées
	- Information en contexte
	- Favoriser l'adoption
- Comment ?
	- Grâce aux standards
	- IBM Notes 9 SE est container OpenSocial
	- Le composant 'OpenSocial' Domino apporte également cette intelligence au navigateur
- Quelles applications ?
	- IBM Connections
	- Applications ou Gadgets OpenSocial

![](_page_21_Picture_14.jpeg)

open**social** 

**Activity Streams** 

![](_page_21_Figure_17.jpeg)

Where is the information you want to use to create your widget?

© OpenSocial Gadget

- Notes View, Document, Form, or XPage
- **Google Gadgets**
- **Web Page**
- ◯ Feed
- **Exactures and Plugins**

![](_page_22_Picture_0.jpeg)

#### **Information sans contexte dans la messagerie ...**

![](_page_22_Picture_18.jpeg)

![](_page_23_Picture_0.jpeg)

#### **… mais c'était avant … les expériences intégrées !**

![](_page_23_Picture_33.jpeg)

![](_page_24_Picture_0.jpeg)

#### **iNotes 9 Embedded Experience**

画上窗目俞  $\boxtimes$ iit <sup>1</sup> Paul Ghina ▼ ଵ **IBM iNotes**  $\bowtie$  Mail Mail-Inbox  $\times$  $\overline{\mathbb{X}}$  [Files] Sam...  $\overline{\mathbb{X}}$ **EDay-At-A-Glance**  $\equiv$ **Paul Ghina** showcase3/ibm 血 **TEL** ⊕. Thu 01/03/2013  $\Delta$ More  $-$ ۸ Reply  $\sim$ Reply To All \* Forward \* m -★ -New  $-$ Show  $=$ No calendar entries for Thu Inbox [Files] Samantha Daryn has shared 'Weekly Newsletter.docx' with you 01/03/2013. **Samantha Darvn** Thursday, January 03, 2013 07:06PM **Drafts** Embedded App: You are currently viewing an embedded application. Show as standard email Sent Great stories in this issue! Follow Up **Neekly Newsletter.docx All Documents** Download | 192 KB Junk  $\boxed{C}$   $\rightarrow$  Like Trash **Share Follow File** D Views **Comments (1)** Sharing **Folders** Add a Comment  $\rightarrow$  Tools Dennis Michaels today at 10:51 PM Great newsletter! Thanks for sharing! • Other Mail Add a comment Today Fri 01/04/2013

**TBM**<br>Visualiser et interagir avec le flux d'activité de mon **réseau**

![](_page_25_Picture_1.jpeg)

Demo

![](_page_26_Picture_0.jpeg)

# **Agenda**

- **Introduction**
- **Notes & iNotes 9 & Traveler 9**
- **Expériences intégrées**
- **Domino 9**
- **Domino Designer 9 & Notes Browser Plug-in**
- Roadmap & Conclusion

![](_page_26_Picture_8.jpeg)

![](_page_27_Picture_0.jpeg)

#### **Domino 9 Social Edition**

- Général et réduction du TCO:
	- Analyse de l'existant: DoubleCheck de Trust Factory
	- Outil d'administration des bases : DBMT
	- Sondes QoS
	- Nouvelles plates-formes supportées
	- Amélioration des performances
	- Composant OpenSocial
- Sécurité:
	- SSO avec SAML, OAuth, SHA-2 (encryption), TLS (Transport Layer Security)
- Administration:
	- Mail File Enable Delivery Failover
	- Compact Replication
	- Protection de groupes

![](_page_27_Picture_15.jpeg)

- Changements & améliorations sur la gestion des accusés de réception
- Migration depuis Exchange, Politiques et autres points...

![](_page_27_Figure_18.jpeg)

![](_page_28_Picture_0.jpeg)

![](_page_28_Picture_1.jpeg)

#### **Outil d'analyse de votre environnement Domino**

- Analyse de l'existant
	- Usages : utilisateurs et applications / modèles
	- Trafic, transactions, stockage, santé globale et goulots d'étranglement
- Disposer d'éléments factuels (chiffres et graphiques) pour :
	- Comprendre quels sont les coûts de votre environnement
	- Défendre vos investissements
	- Assurer la continuité des activités et un niveau de sécurité
	- Choisir la meilleure plate-forme
	- Choisir son modèle de déploiement (Saas ?)
	- Justifier une mise à jour vs migration
	- Développer une feuille de route
	- Définir une stratégie vers les solutions de RSE
- Comment ?
	- Compris dans la licence IBM Domino
	- Accompagnement service :
		- Discussion (attentes et bénéfices); préparation (Accès aux logs); Installation (15min); collecte des données (entre 1 et 4 heures); transfert des données (entre 15min à 1 heure); Analyse (10 jours max. interprétation par expert IBM); livrables et présentation des résultats.

![](_page_29_Picture_0.jpeg)

![](_page_29_Picture_1.jpeg)

# **DBMT: Nouvel outil d'administration des bases**

- Nouvelle tâche qui simplifie la maintenance des bases Domino
	- Opérations effectuées
		- Compactage 'Copy-style', indexation incrémentale des vues, indexation full-text, ré-organisation des dossiers, purge des 'deletion-stubs', expiration des suppressions, mise à jour des listes de nons-lus, fixup pour la corruption
	- S'applique à toutes les bases Domino
		- Pas de compactage sur les bases système, mais -updall et -fti
	- Nouvelle tâche **(n)dbmt**
	- Paramétrage: Nombre de threads, durée, plage horaire, filtre, etc...

![](_page_29_Picture_103.jpeg)

- Combine et remplace les tâches Compact et Updall
	- Revoir la programmation actuelle (notes.ini et programmes) et à programmer régulièrement pour performances et conformité des bases
		- Notamment les boites aux lettres en environnement clusterisé, …
	- *MailFileDisableCompactAbort=1* pour ne pas interrompre le compactage par la distribution d'un mail
	- *DBMT\_FILTER=xxx* pour spécifier d'autres bases système
	- *show stat dbmt* pour suivre les statistiques

![](_page_30_Picture_0.jpeg)

![](_page_30_Picture_1.jpeg)

#### **Qualité de Service (QoS)**

- Outil de surveillance des serveurs IBM Domino
	- Contrôleur qui s'exécute dans une console Java (n)server -jc
		- *QOS\_ENABLE=1 & QOS\_PROBE\_TIMEOUT=(n)* dans dcontroller.ini
	- Fonctionne avec le processus (n)qosprobe qui se lance sur le serveur Domino
		- *QOS\_ENABLE=1* & *QOS\_PROBE\_INTERVAL= (n) dans le notes.ini*
	- En cas de non réponse dans les délais configurés :
		- Envoie un message à un administrateur (QOS\_MAIL\_TO= xx>)
		- Arrête et relance le serveur
	- Configuration :
		- Variables Notes.ini
			- *QOS\_RESTART\_LIMIT\_ENABLE= 1 (d=0), QOS\_RESTART\_LIMIT\_MAXIMUM= (n) (d=3), QOS\_RESTART\_LIMIT\_PERIOD= (n) (d=30mns), QOS\_SHUTDOWN\_TIMEOUT= (n) (d=5mns), QOS\_RESTART\_TIMEOUT= (n) (d=5mns), QOS\_APPS\_TIMEOUT= (n) (d=5mns), etc ...*
		- Fichier de Log (pour analyse et des informations par le support IBM).

![](_page_31_Picture_0.jpeg)

#### **Composant OpenSocial (1)**

- Pour les expériences intégrées et l'activity stream dans les interfaces clientes
- Comment ?
	- Coté client
		- Client Notes 9 Social Edition avec le composant OpenSocial
			- Paramètres poussés par politiques (widgets, ENABLE\_EE=1 & \$ENABLE\_EE=1, Managed account)
		- Client iNotes : activation des widgets (politiques) et utilisation du forms9
	- Exemple avec IBM Connections 4, 2 widgets sont livrés
		- Expériences intégrées & Activity Stream
		- Exportables en script d'administration depuis IBM Connections 4

![](_page_31_Picture_76.jpeg)

![](_page_31_Picture_12.jpeg)

![](_page_31_Picture_77.jpeg)

![](_page_31_Picture_14.jpeg)

![](_page_32_Picture_0.jpeg)

## **Composant OpenSocial (2)**

- Côté serveur
	- Installation de 2 composants
		- sur le même serveur ou séparés
	- IBM Domino Mail
		- Pour le catalogue de widgets et la messagerie
	- IBM Domino avec le conteneur OpenSocial apporté par 'OpenSocial Apache Shindig'
		- Héberge l'application (*credstore.nsf*) qui maintient les informations d'identification (OAuth)
		- Délivre les gadgets OpenSocial
		- Inclus les bundles OSGi (Bibliothèques Shindig)

![](_page_32_Figure_11.jpeg)

![](_page_33_Picture_0.jpeg)

#### **Domino 9 : support**

![](_page_33_Picture_2.jpeg)

- OS stratégiques et versions approuvées par IBM Software Group
- Conservation des plates-formes 32 bits (compatibilité produits /API)
- Emphase sur les plates-formes 64 bits
	- Les prochaines versions majeures seront sur du 64 bits uniquement

![](_page_33_Picture_7.jpeg)

![](_page_33_Picture_30.jpeg)

![](_page_34_Picture_0.jpeg)

![](_page_34_Picture_1.jpeg)

#### **Domino 9 : amélioration des performances**

![](_page_34_Figure_3.jpeg)

![](_page_34_Figure_4.jpeg)

![](_page_35_Picture_0.jpeg)

![](_page_35_Picture_1.jpeg)

![](_page_35_Picture_2.jpeg)

- Un utilisateur s'authentifie une seule fois auprès d'un fournisseur d'identité (Identity Provider, IdP), et ensuite a accès à n'importe quel serveur ou ressource qui sont reliés à cet IdP
	- Facilite l'usage pour les utilisateurs, sous Windows mais aussi Citrix, Mac & Linux !
	- Permet d'étendre l'authentification unique à d'autres serveurs que Domino et/ou à d'autres serveurs Domino dans d'autres domaines internet
- Supporté dans les clients Notes, iNotes, et les navigateurs
	- 'Web Federated Login' et 'Notes Federated Login' fonctionnent en combinaison avec l'ID Vault.
- SAML 2.0 est recommandé (SAML 1.1 est également supporté)
- IBM Domino 9 peut devenir un partenaire (Service Provider, SP) d'un serveur d'identités fédérées :
	- IBM Tivoli*®* Federated Identity Manager*®* (TFIM)
	- Microsoft's*®* ADFS 2.0 integrated with Active Directory*®*
- Base IdP catalog (idpcat.nsf)
- Politiques pour l'application

![](_page_35_Picture_93.jpeg)

![](_page_36_Picture_0.jpeg)

![](_page_36_Picture_1.jpeg)

# **Requêtes SAML depuis un navigateur**

![](_page_36_Picture_36.jpeg)

IdP: Identity Provider – fournisseur d'identité SP: Service Provider – fournisseur de service

![](_page_37_Picture_0.jpeg)

![](_page_37_Picture_1.jpeg)

## **Fédération de login Notes avec SAML**

![](_page_37_Figure_3.jpeg)

- 1) L'utilisateur lance le client Notes qui se connecte à l'ID Vault
- 2) L' ID Vault (configuré avec l'authentification SAML) se connecte à un IdP ex: TFIM/TAM.
- 3) TFIM/TAM demande les informations d'identification.
- 4) Les informations d'identification sont fournies.
- 5) TFIM/TAM envoie les artefacts SAML (XML) à l'ID Vault.
- 6) L'ID Vault distribue l' ID au client Notes. Une fois la session terminée l'ID est retiré du poste client.

![](_page_38_Picture_0.jpeg)

![](_page_38_Picture_1.jpeg)

- TLS (Transport Layer Security)
	- Successeur de SSL
	- Protection des échanges web : Xpages, iNotes, Traveler, Sametime, REST API, Quickr
	- Demande Domino 9 / Windows + IBM HTTP server (option d'installation)
- SHA-2 (Secure Hash Algorithm 2)
	- Définit par NSA, couvert par FIPS 140-2
	- Utilisé par Domino 9 pour :
		- la vérification de signature des certificats X.509
		- les messages signés en S/MIME
		- Le hash des mots de passe HTTP

#### **OAuth**

- $G|H$ B.  $\mathsf{C}$  $D<sub>1</sub>$ E.
- Permet de partager des données d'identification avec des applications compatibles afin d'éviter la saisie de mots de passe multiples => Autorisation

![](_page_38_Picture_15.jpeg)

- Référentiel sécurisé (credstore.nsf) de clés de chiffrement de documents et autres jetons nécessaires aux utilisateurs Notes et iNotes pour donner accès à des applications utilisant le protocole OAuth (Open Authorization)
- Important pour les expériences intégrées

![](_page_38_Picture_18.jpeg)

![](_page_39_Picture_0.jpeg)

![](_page_39_Figure_1.jpeg)

#### **'Mail File Enable Delivery Failover'**

- La tâche Router peut délivrer directement un message à une réplication d'un membre du cluster en cas d'indisponibilité de la réplique locale :
	- La boite aux lettres fait l'objet d'un compactage
	- Un Fixup (Contrôle de cohérence et réparation) est en cours
	- La boite aux lettres n'existe pas ou est manquante
- **Configuration** 
	- *MailFileEnableDeliveryFailover=1* dans le notes.ini
- Remarque : DBMT utilise l'index de réplication de cldbdir.nsf afin de déterminer si le compactage doit avoir lieu sur le membre du cluster et d'éviter que la même base soient compactée en même temps sur tous les serveurs.

![](_page_40_Picture_0.jpeg)

#### **Compact Replication**

- Permet de créer une réplique d'une base en la compactant
	- La base de données source reste accessible
	- Permet aussi son changement de nom sans redémarrage du serveur
	- Utile pour la maintenance préventive (fragmentation de la table des ID, récupération)
	- Conserve les vues et compteurs de nons lus
- Ne remplace pas les compactages classiques
	- Réorganise la table fragmentée des ID, maintient les vues et compteurs de nons lus => overhead et performances moins bonnes
- *ncompact mail\sender.nsf, -REPLICA -IDS\_FULL=10 -REN\_WAIT=3 -RESTART*
	- Tente un 'compact replication' si l'IDTable est pleine à +10%
	- Ré essaye le renommage pendant 3 mns
	- Si le renommage échoue un redémarrage du serveur est demandé

![](_page_41_Picture_0.jpeg)

#### **Protection de Groupes**

- Permet d'éviter les suppressions accidentelles de groupes critiques depuis les interfaces
	- Protège des actions envoyées depuis le client Notes ou le client web administrateur mais pas depuis une API
- **Configuration** 
	- Depuis le profil d'annuaire dans le carnet d'adresses Domino
	- Requiert le modèle de la version 9 StdR4PublicAddressBook
	- Valeurs par défaut : *LocalDomainAdmins, LocalDomainServers, OtherDomainServers*
	- Requiert l'édition et une sauvegarde du document pour l'activer

![](_page_41_Picture_9.jpeg)

![](_page_42_Picture_0.jpeg)

![](_page_42_Figure_1.jpeg)

#### **Contrôle d'accusé de réception**

- Contrôler le comportement des accusés de réception entrants et sortants.
- Pour les clients Notes (politique mail) :
	- Messages sortants:
		- Permet aux administrateurs de désactiver complètement les paramètres d'envoi des accusés de réception.
	- Messages entrants:
		- Demande de confirmation avant de renvoyer l'accusé de réception

![](_page_42_Picture_9.jpeg)

- Pour les clients iNotes (Notes.ini : *iNotes\_WA\_SendReturnReceipt=n*)
	- 2 : Demande de confirmation pour retourner ou non l'accusé de réception
	- 1 : Renvoie l'accusé de réception (valeur par défaut)
	- 0 : Ne renvoie pas d'accusé de réception

![](_page_43_Picture_0.jpeg)

#### **Autres éléments Domino 9**

![](_page_43_Figure_2.jpeg)

- NSD (Notes System Diagnostic) porté sur Unix (Linux, Aix)sur Unix
	- Remontée des informations système en cas de crash
	- Utilisable de façon complémentaire avec QoS
- Faciliter la programmation des tâches
	- Les documents programmes supportent un groupe de serveur ou des caractères joker '?' et '\*' dans le champ 'Run on server'
- Mise à jour des politiques iNotes
	- iNotes mail settings : intégration IBM Docs et IBM Connections Files
	- Desktop settings : Widgets
- Migration Microsoft Exchange vers Notes et Domino 9
	- Boites aux lettres, agendas, contacts, utilisateurs et groupes MS AD
	- Supporte : Exchange/Outlook 2007 et Outlook Express, MS AD 2003 et 2008
	- Composants serveurs et clients (migration PST)
	- Dispose d'APIs pour piloter une migration
	- Sera disponible dans un kit spécifique, après la sortie de la version 9.0

![](_page_44_Picture_0.jpeg)

# **Agenda**

- **Introduction**
- **Notes & iNotes 9 & Traveler 9**
- **Expériences intégrées**
- **Domino 9**
- **Domino Designer 9 & Notes Browser Plug-in**
- Roadmap & Conclusion

![](_page_44_Picture_8.jpeg)

![](_page_45_Picture_0.jpeg)

## **IBM Domino Designer 9 (1)**

- Nouvelle page d'accueil
	- Amélioration des infos et tips
	- Sources d'informations, contenus et aides
- Amélioration de l'aide
	- Compilation des remontées clients
	- $-$  ~ 1000 mises à jour
	- Cross références de langage dans certains sujets
	- Plus de code en exemple (C&S APIs)
- Inclus l'UP1 de la 8.5.3
	- Domino Data Service (REST API)
	- Contrôles mobiles
	- Modèles XPages Teamroom & Discussion
- Dojo 1.8.1 (mobile + AMD)
- CKEditor 3.6.5 (+spell checker & meilleur support iOS\*)

![](_page_45_Figure_16.jpeg)

 $\rightarrow$  XPages Forum

![](_page_46_Picture_0.jpeg)

#### **IBM Domino Designer 9 (2)**

- Deboggage
	- Deboggeur JavaScript … côté serveur
		- Domino 9 SE +

![](_page_46_Picture_163.jpeg)

Evaluate the entire page on partial refresh Use runtime optimized JavaScript and CSS resources Use uncompressed resource files (CSS & Dojo)

Discard JavaScript context after each page

Compiled JavaScript cache size:

Compiled XPath cache size:

Global resource expiration:

I Use Doio laver libraries (recommended for simplified client side debugging)

400

400

(expressions) (expressions)

(days)

- Serveur configuré en mode debug ... port spécifique ouvert
- Basé sur le protocole Eclipse « Remote Java Connection » (utilise JPDA/JDI)
- Option de deboggage client JavaScript / Dojo
	- Utile pour debogger des ressources OSGI déployées sur le serveur
- **Productivité** 
	- Editeur de source xsp :
		- Contenu assisté
		- Navigation par hyperlien
		- Aide sur sélection de code
	- Sauvegarde de l'état des palettes
	- Nouvel élément de design JAR

![](_page_46_Picture_164.jpeg)

**Options** 

⊿ 3 Code Agents **Shared Actions**  $\triangleright$   $\blacksquare$  Script Libraries **图 Database Script** the Web Service Providers **Ch.** Web Service Consumers 듧 Jars J Java

![](_page_47_Picture_0.jpeg)

![](_page_47_Picture_1.jpeg)

# **IBM Domino Designer 9 (3) – XPiNC**

- Améliorations Single Copy XPage : Copie locale du design, classes Java et ressources (css, images, js) en cache
- Améliorations Single Copy Design computeWithform pour charger les éléments depuis le NSF local
- Option 'Run on server'
	- Moins de sensibilité au réseau
	- Si l'authentification échoue retour au mode standard
	- Les applications peuvent être codées conditionnement selon le mode d'exécution
- Modèle Javascript côté client extensible
	- XSP.executeCommand(commandID, commandParameters)
	- Extensions sous forme de plug-in Java 'com.ibm.xsp.rcp.ExtendedCommands'
	- Accès à certaines classes Front-end / UI de Notes !

![](_page_47_Picture_88.jpeg)

Java Console

![](_page_47_Picture_15.jpeg)

lldocument saved

![](_page_47_Picture_89.jpeg)

Maker Chard Larger

![](_page_47_Picture_90.jpeg)

![](_page_48_Picture_0.jpeg)

![](_page_48_Picture_1.jpeg)

## **IBM Domino Designer 9 (4)**

- Contrôle « Redirect »
	- Permet de transformer une URL en fonction de règles
- Social Edition : les applications participent !
	- Nouvelle action XPages SendMail
		- Support de fonctions d'EE (encapsulation JSON / XML)
	- (+ XPages Social Enabler / SBT)
- Programmation
	- Améliorations sur Domino Data Services (DAS)
	- APIs Calendar & Scheduling
		- Basées sur iCal, C Java LS SSJS
		- Tous types d'entrées d'agenda
		- Create / Read / Update / Delete
		- Actions de workflow possibles …
		- Ne gère pas les tâches, Ressources & Réservations, ni busytime
		- REST API en 9.x (DAS)

![](_page_48_Figure_18.jpeg)

Outline

![](_page_48_Picture_168.jpeg)

**El Ba NotesAgentContext (JavaScript) ELES** NotesBase (JavaScript)

El La Simple actions (JavaScript)

E EL NotesACL (JavaScript) **El Ball** NotesACLEntry (JavaScript)

NotesAgent (JavaScript)

**El LL DOM (JavaScript) EL** Domino

**El La NotesCalendar (JavaScript)** 

□ 2 IBM Domino Designer XPages Reference

Global objects and functions (JavaScript)

**El La NotesAdministrationProcess (JavaScript)** 

Introduction to the JavaScript and XPages reference B LavaScript language elements (JavaScript)

- **El Bu NotesCalendarEntry (JavaScript)**
- El BL NotesCalendarNotice (JavaScript)

![](_page_49_Picture_0.jpeg)

#### **IBM Notes Browser plug-in**

- A quoi cela sert?
	- Permet, depuis un navigateur, un accès aux applications Domino non webisées et sans modification
- Pourquoi ?
	- Tirer parti des applications
		- Toutes les applications ne sont pas facilement convertibles en Xpages
		- Permet de se concentrer sur la webisation des applications les plus critiques, et de tout de même fournir un accès web aux autres
		- Protection des investissements
	- Déploiement / TCO
		- Volonté d'utiliser un navigateur pour toutes les applications business
		- Ne déployer qu'un navigateur

![](_page_49_Picture_12.jpeg)

![](_page_50_Picture_0.jpeg)

#### **IBM Notes Browser plug-in**

- Comment cela marche ?
	- Aucune modification applicative nécessaire
	- Sous-ensemble de composants Notes
		- 2 packages : avec ou sans JVM (125 / 65 Mo)
	- Encapsulé dans un plug-in navigateur
	- Installation standard ou déploiement géré
		- Ne pas installer sur un client Notes existant
		- Option d'installation du client Notes
			- … mais fonctionnement exclusif

![](_page_50_Picture_75.jpeg)

#### **Custom Setup**

Select the program features you want installed.

Click on an icon in the list below to change how a feature is in

![](_page_50_Picture_15.jpeg)

![](_page_50_Picture_16.jpeg)

![](_page_51_Picture_0.jpeg)

![](_page_51_Picture_133.jpeg)

Browser Plug-in Client Basic Client Standard

![](_page_52_Picture_0.jpeg)

# **IBM Notes Browser plug-in**

![](_page_52_Picture_2.jpeg)

![](_page_52_Picture_9.jpeg)

![](_page_52_Picture_10.jpeg)

![](_page_53_Picture_0.jpeg)

#### **IBM Notes Browser plug-in**

- Ce qui est supporté
	- Ouverture des URL [Notes://](notes:///) dans le navigateur
	- Page d'accueil avec les applications les plus utilisées
		- Politique d'administration pour gérer cela
		- Workspace disponible !
	- Les applications Notes (locales ou distantes)
		- Dans leur intégralité : masques, vues, événements, frameset, agents …
	- Les menus Notes, menus contextuels et signets
	- La réplication !
	- Roaming et politiques desktop supportés
	- Depuis un navigateur Firefox / Internet Explorer, plate forme Windows
- Intégration
	- Support des actions 'Faire suivre' avec iNotes
	- Les liens Notes dans iNotes !
	- Lancement depuis iNotes
	- Possibilités d'intégration dans une page web

![](_page_53_Picture_18.jpeg)

![](_page_54_Picture_0.jpeg)

# **Agenda**

- **Introduction**
- **Notes & iNotes 9 & Traveler 9**
- **Expériences intégrées**
- **Domino 9**
- **Domino Designer 9 & Notes Browser Plug-in**
- Roadmap & Conclusion

![](_page_54_Picture_8.jpeg)

![](_page_55_Picture_0.jpeg)

#### **Roadmap**

![](_page_55_Picture_131.jpeg)

IBM's statements regarding its plans, directions, and intent are subject to change or withdrawal without notice at IBM's sole discretion. Information regarding potential future products is intended to outline our general product direction and it should not be relied on in making a purchasing decision. The information mentioned regarding potential future products is not a commitment, promise, or legal obligation to deliver any material, code or functionality. Information about potential future products may not be incorporated into any contract. The development, release, and timing of any future features or functionality described for our products remains at our sole discretion.

![](_page_56_Picture_0.jpeg)

#### **Conclusion**

- **Nessagerie** 
	- Modernisation et rationalisation
- Mobilité
- **Informations dans le contexte** 
	- De vos applications métiers
	- De votre réseau social d'entreprise

![](_page_56_Picture_57.jpeg)

#### **Messagerie 'Sociale'**

![](_page_56_Picture_58.jpeg)

#### **Connections Mail**

![](_page_57_Picture_0.jpeg)

#### **WEBINARS Q2 2013**

- **11 AVRIL : IBM Web Experience**
- 23 AVRIL : IBM Notes Domino Social Edition
	- 25 AVRIL : IBM Sametime
- 14 MAI : IBM Connections
	- 16 MAI : IBM SmartCloud for Social Business

![](_page_57_Picture_7.jpeg)

![](_page_57_Picture_8.jpeg)

![](_page_57_Picture_9.jpeg)

#### **Dyen, David**

**IBM Collaboration Solutions - Client Technical Professional, IBM Sales & Distribution. Software Sales** 33-1 58 84 13 56

Love updates in #SmartCloud, new webchat, member picture in communities, ....

I am available @ IBM Office

david.dyen@fr.ibm.com 21. Chemin De La Sauvegarde. Ecully 69132 France

Blogs Forums Wikis Files Communities \*

![](_page_57_Picture_16.jpeg)

 $\times$ 

#### **Godme, Laurent**

**Social Business & Collaboration Solutions Client Technical Professional, IBM** 33-1.58.84.13.25 Running Notes 9 with EE on W3

I am available @ Bois Colombes

laurent godme@fr.ibm.com 17 Avenue De L'Europe, Building C, Floor 04, C04XXX Bois Colombes Cedex 92275 France

Blogs Forums Wikis Files Communities \*

#### Components of Notes Browser Plug-in

![](_page_58_Figure_1.jpeg)